*IBM SPSS Modeler - Essentials for R: Installationsanweisungen*

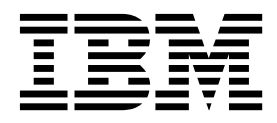

## **Inhaltsverzeichnis**

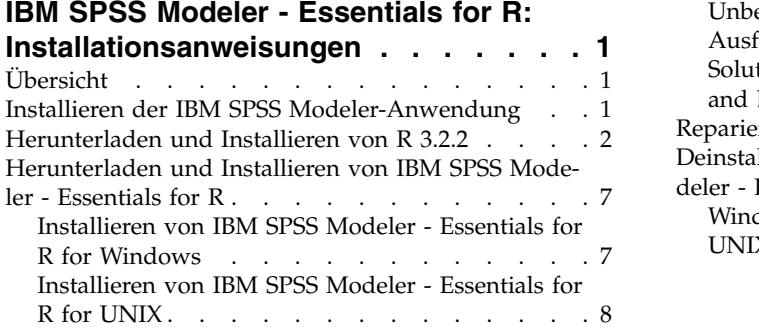

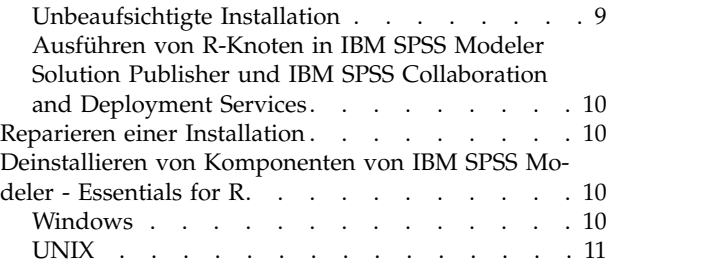

## <span id="page-4-0"></span>**IBM SPSS Modeler - Essentials for R: Installationsanweisungen**

## **Übersicht**

Dieses Dokument enthält Anweisungen für die Installation von IBM® SPSS Modeler - Essentials for R.

IBM SPSS Modeler - Essentials for R bietet Ihnen die Tools, die Sie benötigen, um benutzerdefinierte R-Scripts für die Modellerstellung und das Modellscoring innerhalb der R-Knoten in IBM SPSS Modeler zu verwenden. Im Produktumfang enthalten ist das IBM SPSS Modeler - Integration Plug-in for R für IBM SPSS Modeler 18.

Damit Sie R-Knoten in IBM SPSS Modeler verwenden können, müssen die folgenden Komponenten auf dem lokalen Computer installiert sein:

- IBM SPSS Modeler 18. Weitere Informationen finden Sie im Thema "Installieren der IBM SPSS Modeler-Anwendung".
- Version 3.2.2 von R. Weitere Informationen finden Sie im Thema ["Herunterladen und Installieren von R](#page-5-0) [3.2.2" auf Seite 2.](#page-5-0)
- IBM SPSS Modeler Essentials for R. Siehe das Thema ["Herunterladen und Installieren von IBM SPSS](#page-10-0) [Modeler - Essentials for R" auf Seite 7.](#page-10-0)

Damit Sie R-Knoten mit IBM SPSS Modeler Server verwenden können, müssen die folgenden Komponenten auf dem lokalen Server-Computer installiert sein:

- IBM SPSS Modeler Server 18. Weitere Informationen finden Sie im Thema "Installieren der IBM SPSS Modeler-Anwendung".
- Version 3.2.2 von R. Weitere Informationen finden Sie im Thema ["Herunterladen und Installieren von R](#page-5-0) [3.2.2" auf Seite 2.](#page-5-0)
- IBM SPSS Modeler Essentials for R. Weitere Informationen finden Sie im Thema ["Herunterladen und](#page-10-0) [Installieren von IBM SPSS Modeler - Essentials for R" auf Seite 7.](#page-10-0) Die Bit-Architektur der installierten Instanz von IBM SPSS Modeler - Essentials for R muss mit der Bit-Architektur der installierten Version von IBM SPSS Modeler Server übereinstimmen.

**Anmerkung:** Für IBM SPSS Modeler und IBM SPSS Modeler Server wird dieselbe Version des Windows-Installationsprogramms für IBM SPSS Modeler - Essentials for R verwendet. Das 32-Bit-Installationsprogramm für IBM SPSS Modeler - Essentials for R beispielsweise gilt für die 32-Bit-Version von IBM SPSS Modeler und die 32-Bit-Version von IBM SPSS Modeler Server.

## **Installieren der IBM SPSS Modeler-Anwendung**

Es bestehen keine weiteren Betriebssystem- oder Hardwarevoraussetzungen. Die mit IBM SPSS Modeler - Essentials for R installierten Komponenten können mit jeder gültigen IBM SPSS Modeler-Lizenz eingesetzt werden.

Sofern noch nicht geschehen, installieren Sie eine der IBM SPSS Modeler-Anwendungen auf dem Computer, auf dem IBM SPSS Modeler - Essentials for R installiert werden soll. Befolgen Sie dazu die mit der Software bereitgestellten Anweisungen.

**Anmerkung:** Wenn Sie Windows verwenden und IBM SPSS Modeler - Essentials for R auf einem Desktop-Computer installieren, müssen Sie IBM SPSS Modeler 18 ebenfalls auf dem Desktop-Computer installieren. Wenn Sie IBM SPSS Modeler - Essentials for R auf einem Server-Computer installieren, müssen Sie IBM SPSS Modeler Server 18 ebenfalls auf dem Server-Computer installieren.

### <span id="page-5-0"></span>**Herunterladen und Installieren von R 3.2.2**

Für Version 18 von IBM SPSS Modeler - Essentials for R ist R Version 3.2 erforderlich (Version 3.2.2 wird empfohlen). Installieren Sie R auf dem Computer, auf dem Sie IBM SPSS Modeler - Essentials for R installieren werden.

#### **Voraussetzungen**

Auf dem Zielcomputer, auf dem Sie Essentials for R installieren, muss X11 installiert sein. Wenn der Zielcomputer über eine physische Anzeige verfügt, ist sehr wahrscheinlich X11 auf ihm installiert. In den folgenden Schritten wird der Installationsprozess für X11 beschrieben, falls dieser erforderlich ist.

1. Installieren Sie den X11-Client und -Server.

v Für Linux-Distributionen, die yum verwenden, installieren Sie die Software für den X11-Client und -Server durch folgende Eingabe:

```
yum groupinstall "X Window System" "Desktop" "Fonts" "General Purpose Desktop"
yum update xorg-x11-server-Xorg
yum install xorg-x11-server-Xvfb.x86_64
```
v Für Linux-Distributionen, die apt-get verwenden, installieren Sie die Software für den X11-Client und -Server durch folgende Eingabe:

```
apt-get install xorg xterm
apt-get install xsever-xorg xserver-xorg-core xserver-xorg-dev
apt-get install xvfb
```
- 2. Installieren Sie openGL.
	- v Für Linux-Distributionen, die yum verwenden, installieren Sie openGL durch folgende Eingabe: yum install mesa-libGL-devel mesa-libGLU-devel libpng-devel
	- v Für Linux-Distributionen, die apt-get verwenden, installieren Sie openGL durch folgende Eingabe: apt-get install libgl1-mesa-glx libgl1-mesa-dev libglu1-mesa libglu1-mesa-dev
- 3. Starten Sie Xvfb. Weitere Informationen finden Sie unter [http://www.x.org/archive/X11R7.6/doc/](http://www.x.org/archive/X11R7.6/doc/man/man1/Xvfb.1.xhtml) [man/man1/Xvfb.1.xhtml.](http://www.x.org/archive/X11R7.6/doc/man/man1/Xvfb.1.xhtml)
- 4. Setzen Sie die Umgebungsvariable *DISPLAY*. Das allgemeine Format für die Variable *DISPLAY* lautet: export DISPLAY=<Hostname>:<A>.<B>

In der obigen Anweisung ist <Hostname> der Name des Computers, der als Host für den X-Anzeigeserver fungiert. Wenn der lokale Host angegeben werden soll, geben Sie keinen Wert für <Hostname> ein. <A> ist die Anzeigenummer der Xvfb-Instanz. <B> ist die Bildschirmnummer (normalerweise 0).

**Anmerkung:** Die Umgebungsvariable *DISPLAY* muss gesetzt werden, bevor Sie den IBM SPSS Modeler-Server starten.

Neben X11 sollte tcl/tk installiert sein, bevor R installiert wird.

#### **Installation von R über einen Paketmanager**

R 3.2 ist möglicherweise im Repository Ihrer Distribution enthalten. In diesem Fall können Sie R mithilfe des Standardpaketmanagers Ihrer Distribution (wie RPM Package Manager oder Synaptic Package Manager) installieren.

- v Für Linux-Distributionen, die yum verwenden, können Sie R durch Eingabe von yum install R installieren.
- v Für Linux-Distributionen, die apt-get verwenden, können Sie R über den folgenden Befehl installieren: apt-get install r-base=<Version> r-base-core=<Version> r-base-dev=<Version>

Dabei ist <Version> der Name der Version. Möglicherweise müssen Sie die Datei /etc/apt/source.list aktualisieren, um neue Quellen hinzuzufügen.

#### **Erstellen eines Builds und Installieren von R über den Quellcode**

Der Quellcode für R Version 3.2 ist unter<http://www.cran.r-project.org/bin/windows/base/old/2.15.2/> verfügbar. Sie können das Produkt auch direkt von [ftp://ftp.stat.math.ethz.ch/Software/CRAN/src/](ftp://ftp.stat.math.ethz.ch/Software/CRAN/src/base/R-3/) [base/R-3/](ftp://ftp.stat.math.ethz.ch/Software/CRAN/src/base/R-3/) herunterladen.

- 1. Erstellen Sie das temporäre Verzeichnis, in dem Sie den R-Quellcode dekomprimieren und entpacken wollen. Geben Sie z. B. an einer Eingabeaufforderung Folgendes ein: mkdir ~/Rsource
- 2. Laden Sie den Quellcode für das Erstellen von Builds für R, z. B. *R-3.2.2.tar.gz*, herunter und speichern Sie ihn in dem temporären Verzeichnis.
- 3. Wechseln Sie in das temporäre Verzeichnis. Geben Sie z. B. an einer Eingabeaufforderung Folgendes ein: cd ~/Rsource
- 4. Dekomprimieren und entpacken Sie den R-Quellcode in dem temporären Verzeichnis. Geben Sie z. B. an einer Eingabeaufforderung Folgendes ein:

tar xzf R-3.2.2.tar.gz

5. Wechseln Sie in das Quellenverzeichnis. Geben Sie z. B. an einer Eingabeaufforderung Folgendes ein: cd R-3.2.2

**Anmerkung:** Wenn Sie R im Standardverzeichnis installieren wollen, müssen Sie den folgenden Schritt als Root ausführen. Hierfür müssen Sie sich als Root anmelden oder den Befehl sudo verwenden. Es wird empfohlen, die Informationen in *doc/html/R-admin.html* zu lesen, bevor Sie mit dem Konfigurieren, der Builderstellung und dem Installieren von R beginnen. Diese Datei befindet sich in dem Verzeichnis, in dem Sie R entpackt haben.

6. Führen Sie die folgenden Befehle aus, um die erforderlichen Compilereinstellungen anzugeben (beachten Sie die speziellen Einstellungen für PowerLinux):

```
export CC="gcc -m64"
export CXXFLAGS="-m64 -O2 -g"
export FFLAGS="-m64 -O2 -g"
export FCFLAGS="-m64 -O2 -g"
export LDFLAGS="-L/usr/local/lib64"
export LIBnn=lib
PowerLinux-Einstellungen:
export CC="<XLC-PFAD>/bin/xlc_r -q64"
export CFLAGS="-g -02 -qstrict -qfloat=nomaf:fenv"
export F77="<XLf-PFAD>/xlf_r -q64"
export FFLAGS="-g -O3 -qstrict -qfloat=nomaf:fenv -qextname"
export CXX="<XLC-PFAD>/bin/xlC_r -q64"
export CPICFLAGS=-qpic
export CXXPICFLAGS=-qpic
export FPICFLAGS=-qpic
export SHLIB_LDFLAGS=-qmkshrobj
export SHLIB_CXXLDFLAGS=-G
export FC="<XLf-PFAD>/xlf95 r -q64"
export FCFLAGS="-g -O3 -qstrict -qfloat=nomaf:fenv -qextname"
export FCPICFLAGS=-qpic
export CXX1XSTD=-qlanglvl=extended0x
Dabei sind <XLC-PFAD> und <XLf-PFAD> die Speicherorte von IBM XL C/C++ for Linux bzw. IBM
XL Fortran for Linux.
```
7. Konfigurieren Sie R, erstellen Sie einen Build dafür und installieren Sie es. Sie müssen R mit den Ar gumenten --enable-R-shlib und --with-x konfigurieren. Geben Sie z. B. an einer Eingabeaufforderung Folgendes ein (beachten Sie die speziellen Einstellungen für PowerLinux):

./configure --enable-R-shlib --with-x && make && make install

PowerLinux-Einstellungen:

./configure --enable-R-shlib --with-x --with-readline=no && gmake && gmake install

**Anmerkung:** Die Eingabe von readline ist optional und von der Konfiguration Ihres Systems abhängig.

#### **AIX**

**Anmerkung:** Ein AIX-Experte mit RPM-Erfahrung ist erforderlich. Der Experte sollte über fundierte Kenntnisse unter anderem in folgenden Bereichen verfügen: Installation von RPM-Paketen, Erstellen von Open-Source-Software mit nativen IBM C- und Fortran-Compilern sowie GNU make; Installation und Konfiguration von X11 einschließlich X Virtual Frame Buffer.

Anforderungen an die Umgebung

Betriebssystem: AIX 6.1 oder AIX 7.1

Compiler: IBM XL C/C++ for AIX Version 12.1 und IBM XL FORTRAN for AIX Version 14.1

R 3.2 ist von in der folgenden Tabelle aufgelisteten Paketen anderer Anbieter abhängig. Laden Sie diese RPM-Dateien auf den AIX-Server hoch, bevor Sie R installieren. Führen Sie dann den folgenden Befehl als Root aus, um die Dateien zu installieren:

# rpm -U --nodeps ./\*.rpm

**Anmerkung:** Wenn bei der Ausführung des Befehls rpm -U Warnungen angezeigt werden, führen Sie den Befehl rpm -qsi aus, um das Installationsergebnis zu prüfen. Beispiel: # rpm – qsi bash-4.2-9. Wenn eine Nachricht zurückgegeben wird, dass die Installation normal durchgeführt wurde, wurden die RPM-Dateien erfolgreich installiert. Weitere Informationen finden Sie in der RPM-Befehlsreferenz.

| RPM-Datei                         | <b>URL</b>                                     |
|-----------------------------------|------------------------------------------------|
| bash-4.2-9.aix6.1.ppc.rpm         | http://www-frec.bull.com/affichage.php?id=2091 |
| blas-3.4.1-2.aix6.1.ppc.rpm       | http://www-frec.bull.com/affichage.php?id=2095 |
| bzip2-1.0.6-2.aix6.1.ppc.rpm      | http://www-frec.bull.com/affichage.php?id=1439 |
| cairo-1.12.2-3.aix6.1.ppc.rpm     | http://www-frec.bull.com/affichage.php?id=2011 |
| expat-2.1.0-1.aix6.1.ppc.rpm      | http://www-frec.bull.com/affichage.php?id=1639 |
| fontconfig-2.8.0-4.aix6.1.ppc.rpm | http://www-frec.bull.com/affichage.php?id=1412 |
| freetype2-2.4.4-3.aix6.1.ppc.rpm  | http://www-frec.bull.com/affichage.php?id=1414 |
| gettext-0.17-8.aix6.1.ppc.rpm     | http://www-frec.bull.com/affichage.php?id=2013 |
| glib2-2.31.2-1.aix6.1.ppc.rpm     | http://www-frec.bull.com/affichage.php?id=2017 |
| info-5.0-2.aix6.1.ppc.rpm         | http://www-frec.bull.com/affichage.php?id=1918 |
| jbigkit-libs-2.0-3.aix6.1.ppc.rpm | http://www-frec.bull.com/affichage.php?id=1422 |
| libICE-1.0.8-1.aix6.1.ppc.rpm     | http://www-frec.bull.com/affichage.php?id=1718 |
| libSM-1.2.1-1.aix6.1.ppc.rpm      | http://www-frec.bull.com/affichage.php?id=1722 |
| libXft-2.2.0-3.aix6.1.ppc.rpm     | http://www-frec.bull.com/affichage.php?id=1423 |
| libXrender-0.9.6-5.aix6.1.ppc.rpm | http://www-frec.bull.com/affichage.php?id=2092 |
| libffi-3.0.11-1.aix6.1.ppc.rpm    | http://www-frec.bull.com/affichage.php?id=1587 |
| libjpeg-8d-1.aix6.1.ppc.rpm       | http://www-frec.bull.com/affichage.php?id=1874 |
| libpng-1.5.10-1.aix6.1.ppc.rpm    | http://www-frec.bull.com/affichage.php?id=1878 |
| libtiff-4.0.1-1.aix6.1.ppc.rpm    | http://www-frec.bull.com/affichage.php?id=1880 |
| libxml2-2.9.1-1.aix6.1.ppc.rpm    | http://www-frec.bull.com/affichage.php?id=1841 |
| pango-1.30.1-2.aix6.1.ppc.rpm     | http://www-frec.bull.com/affichage.php?id=2025 |

*Tabelle 1. Erforderliche RPM-Dateien*

*Tabelle 1. Erforderliche RPM-Dateien (Forts.)*

| <b>RPM-Datei</b>                    | <b>URL</b>                                             |
|-------------------------------------|--------------------------------------------------------|
| pcre-8.12-3.aix6.1.ppc.rpm          | http://www-frec.bull.com/affichage.php?id=1460         |
| pixman-0.26.0-1.aix6.1.ppc.rpm      | http://www-frec.bull.com/affichage.php?id=1589         |
| readline-6.2-3.aix6.1.ppc.rpm       | http://www-frec.bull.com/affichage.php?id=1464         |
| tcl-8.4.19-1.aix5.3.ppc.rpm         | http://www-frec.bull.com/affichage.php?id=1047         |
| tk-8.4.19-1.aix5.3.ppc.rpm          | http://www-frec.bull.com/affichage.php?id=1052         |
| xz-libs-5.0.4-1.aix6.1.ppc.rpm      | http://www-frec.bull.com/affichage.php?id=1890         |
| zlib-1.2.5-6.aix6.1.ppc.rpm         | http://www-frec.bull.com/affichage.php?id=1908         |
| gmp-5.1.3-1.aix6.1.ppc.rpm          | http://www-frec.bull.com/affichage.php?id=2046         |
| lapack-3.4.1-1.aix6.1.ppc.rpm       | http://www-frec.bull.com/affichage.php?id=1612         |
| libiconv-1.14-1.aix6.1.ppc.rpm      | http://www-frec.bull.com/affichage.php?id=2024         |
| mpfr-3.1.2-1.aix6.1.ppc.rpm         | http://www-frec.bull.com/affichage.php?id=2049         |
| pkg-config-0.25-3.aix6.1.ppc.rpm    | http://www-frec.bull.com/affichage.php?id=1462         |
| readline-devel-6.2-3.aix6.1.ppc.rpm | http://www-frec.bull.com/affichage.php?id=1465         |
| texinfo-5.0-2.aix6.1.ppc.rpm        | http://www-frec.bull.com/affichage.php?id=1920         |
| xz-5.0.4-1.aix6.1.ppc.rpm           | http://www-frec.bull.com/affichage.php?id=1888         |
| xz-devel-5.0.4-1.aix6.1.ppc.rpm     | http://www-frec.bull.com/affichage.php?id=1889         |
| zlib-devel-1.2.5-6.aix6.1.ppc.rpm   | http://www-frec.bull.com/affichage.php?id=1909         |
| make-3.81-1.aix6.1.ppc.rpm          | ftp://ftp.boulder.ibm.com/aix/freeSoftware/aixtoolbox/ |
|                                     | RPMS/ppc/make/make-3.81-1.aix6.1.ppc.rpm               |

Erstellen eines Builds und Installieren von R

- 1. Erstellen Sie das temporäre Verzeichnis, in dem Sie den R-Quellcode dekomprimieren und entpacken wollen. Geben Sie z. B. an einer Eingabeaufforderung Folgendes ein: mkdir ~/Rsource
- 2. Laden Sie den Quellcode für das Erstellen von Builds für R, z. B. *R-3.2.2.tar.gz*, herunter und speichern Sie ihn in dem temporären Verzeichnis.
- 3. Wechseln Sie in das temporäre Verzeichnis. Geben Sie z. B. an einer Eingabeaufforderung Folgendes ein:

cd ~/Rsource

4. Dekomprimieren und entpacken Sie den R-Quellcode in dem temporären Verzeichnis. Geben Sie z. B. an einer Eingabeaufforderung Folgendes ein:

gzip  $-d$  –c R-3.2.2.tar.gz | tar  $-xyf$  –

5. Wechseln Sie in das Quellenverzeichnis. Geben Sie z. B. an einer Eingabeaufforderung Folgendes ein: cd R-3.2.2

**Anmerkung:** Wenn Sie R im Standardverzeichnis installieren wollen, müssen Sie den folgenden Schritt als Root ausführen. Hierfür müssen Sie sich als Root anmelden oder den Befehl sudo verwenden. Es wird empfohlen, die Informationen in *doc/html/R-admin.html* zu lesen, bevor Sie mit dem Konfigurieren, der Builderstellung und dem Installieren von R beginnen. Diese Datei befindet sich in dem Verzeichnis, in dem Sie R entpackt haben.

6. Prüfen Sie, ob das Verzeichnis */tmp* in Ihrem Dateisystem über mehr als 200 MB freien Plattenspeicher verfügt.

7. Bearbeiten Sie *~/Rsource/R-3.2.2/src/extra/tre/tre-internal.h* und ändern Sie den folgenden Abschnitt (weitere Informationen zum Patch finden Sie unter [https://r-forge.r-project.org/scm/ viewvc.php/](https://r-forge.r-project.org/scm/ viewvc.php/patches/aix_R210_tre.patch?view=markup&root=aix) [patches/aix\\_R210\\_tre.patch?view=markup&root=aix\)](https://r-forge.r-project.org/scm/ viewvc.php/patches/aix_R210_tre.patch?view=markup&root=aix):

```
---------------------------------------
/* Wide characters. */
typedef wint t tre cint t;
#define TRE_CHAR_MAX WCHAR_MAX
---------------------------------------
in: ---------------------------------------
/* Wide characters. */typedef wint t tre cint t;
/*
WCHAR MAX not possible to function for UINT32 MAX on AIX.
AIX 64bit WCHAR_MAX = UINT32_MAX
Linux amd64 WCHAR_MAX = INT32_MAX
*/
\#if (WCHAR MAX == UINT32 MAX)
#define TRE_CHAR_MAX INT32_MAX
#else
#define TRE_CHAR_MAX WCHAR_MAX
#endif
---------------------------------------
```
8. Führen Sie die folgenden Befehle aus, um die erforderlichen Compilereinstellungen anzugeben und sicherzustellen, dass der Compiler im Pfad enthalten ist:

```
export CC="/usr/vacpp/bin/xlc_r -q64"
export CXX="/usr/vacpp/bin/xl\bar{C} r -q64"
export CXXFLAGS="-I/opt/freeware/include -I/usr/include -qrtti=all -qarch=auto -qcache=auto
       -qtune=auto -qstrict -qmaxmem=16384 -U__STR__ -qnolibansi"
export CFLAGS="-I/opt/freeware/include -I/usr/include -qrtti=all -qarch=auto -qcache=auto
       -qtune=auto -qstrict -qmaxmem=16384 -U__STR__ -qnolibansi"
export FC="/usr/bin/xlf_r -q64"
export F77="/usr/bin/xlf r -q64"export CPPFLAGS="-I/opt/freeware/include -I/usr/include"
export LDFLAGS="-L/opt/freeware/lib64 -L/opt/freeware/lib -L/usr/lib64 -L/usr/lib"
export FFLAGS="-I/opt/freeware/include -I/usr/include -qarch=auto -qcache=auto -qtune=auto
       -qstrict -qmaxmem=16384"
export FCLAGS="-I/opt/freeware/include -I/usr/include -qarch=auto -qcache=auto -qtune=auto
       -qstrict -qmaxmem=16384"
export AR="ar -X64"
export OBJECT_MODE="64"
```
9. Konfigurieren Sie R, erstellen Sie einen Build dafür und installieren Sie es. Sie müssen R mit den Ar gumenten --enable-R-shlib und --with-x konfigurieren. Geben Sie z. B. an einer Eingabeaufforderung Folgendes ein:

```
./configure --with-ICU=no --with-system-pcre --with-system-zlib --with-system-bzlib
--enable-R-shlib --with-x --enable-BLAS-shlib --without-recommended-packages
&& gmake && gmake install
```
10. Fügen Sie *<R-Ausgangsverzeichnis>/bin* zur Umgebungsvariablen PATH hinzu. Beispiel:

export PATH=<R-Ausgangsverzeichnis>/bin:\$PATH

*<R-Ausgangsverzeichnis>* ist die Position, an der R 3.2.2 installiert werden soll, beispielsweise */usr/local/R-3.2.2*.

Installieren der empfohlenen Pakete

1. Dekomprimieren Sie *~/Rsource/R-*3.2.2*/src/library/Recommended/Matrix\_1.1-3.tar.gz*. Bearbeiten Sie *~/Matrix/src/CHOLMOD/Include/cholmod\_blas.h* und ändern Sie den folgenden Abschnitt:

----------------------------------------------------- #elif defined (\_AIX) || defined (MIBM\_RS) || defined (ARCH\_IBM\_RS) #define CHOLMOD\_AIX #define CHOLMOD\_ARCHITECTURE "IBM AIX"

<span id="page-10-0"></span>/\* recent reports from IBM AIX seem to indicate that this is not needed:  $*/$ /\* #define BLAS NO UNDERSCORE  $*/$ ---------------------------------------------------- in: ----------------------------------------------------- #elif defined (\_AIX) || defined (MIBM\_RS) || defined (ARCH\_IBM\_RS) #define CHOLMOD\_AIX #define CHOLMOD\_ARCHITECTURE "IBM AIX" /\* recent reports from IBM AIX seem to indicate that this is not needed:  $*/$ #define BLAS\_NO\_UNDERSCORE -----------------------------------------------------

Komprimieren Sie die Dateien wieder in der Datei ~/Rsource/R-3.2.2/src/library/Recommended/ Matrix\_1.1-3.tar.gz.

2. Wechseln Sie in das Verzeichnis /R-3.2.2/src/library/Recommended/ und führen Sie R aus.

cd /R-3.2.2/src/library/Recommended/ R<sub>a</sub>

3. Installieren Sie die empfohlenen R-Pakete.

```
> install.packages("./KernSmooth_2.23-12.tar.gz", repos=NULL)
```

```
> install.packages("./MASS_7.3-31.tar.gz", repos=NULL)
> install.packages("./lattice_0.20-29.tar.gz", repos=NULL)
> install.packages("./Matrix_1.1-3.tar.gz", repos=NULL)
> install.packages("./boot_1.3-11.tar.gz", repos=NULL)
> install.packages("./class_7.3-10.tar.gz", repos=NULL)
```
- > install.packages("./cluster\_1.15.2.tar.gz", repos=NULL)
- > install.packages("./codetools 0.2-8.tar.gz", repos=NULL)
- > install.packages("./foreign\_0.8-61.tar.gz", repos=NULL)
- > install.packages("./nlme\_3.1-117.tar.gz", repos=NULL)
- > install.packages("./nnet\_7.3-8.tar.gz", repos=NULL)
- > install.packages("./rpart\_4.1-8.tar.gz", repos=NULL)
- > install.packages("./spatial\_7.3-8.tar.gz", repos=NULL)
- > install.packages("./survival\_2.37-7.tar.gz", repos=NULL)
- > install.packages("./mgcv\_1.7-29.tar.gz", repos=NULL)

## **Herunterladen und Installieren von IBM SPSS Modeler - Essentials for R**

Stellen Sie sicher, dass Sie eine Version von IBM SPSS Modeler - Essentials for R verwenden, die mit der Version von IBM SPSS Modeler auf Ihrem System kompatibel ist. Innerhalb einer Hauptversion von IBM SPSS Modeler wie 18 müssen Sie eine Version von IBM SPSS Modeler - Essentials for R mit derselben Hauptversion verwenden.

Benutzer, die im verteilten Modus arbeiten (mit IBM SPSS Modeler Server), sollten IBM SPSS Modeler - Essentials for R auf dem Server-Computer installieren.

Laden Sie Version 18 von IBM SPSS Modeler - Essentials for R herunter (verfügbar über [http://](http://www.ibm.com/developerworks/spssdevcentral) [www.ibm.com/developerworks/spssdevcentral\)](http://www.ibm.com/developerworks/spssdevcentral). Achten Sie darauf, die dem Betriebssystem Ihrer IBM SPSS Modeler-Anwendung entsprechende Version von IBM SPSS Modeler - Essentials for R herunterzuladen.

## **Installieren von IBM SPSS Modeler - Essentials for R for Windows**

Benutzer, die im verteilten Modus arbeiten (mit IBM SPSS Modeler Server) und die 32-Bit-Version von IBM SPSS Modeler Server verwenden, sollten auf dem Server-Computer die 32-Bit-Version von IBM SPSS Modeler - Essentials for R installieren. Wenn die 64-Bit-Version von IBM SPSS Modeler Server installiert ist, installieren Sie auf dem Server-Computer die 64-Bit-Version von IBM SPSS Modeler - Essentials for R.

#### <span id="page-11-0"></span>**Windows XP**

Doppelklicken Sie auf die heruntergeladene Datei und befolgen Sie die auf dem Bildschirm angezeigten Anweisungen.

#### **Windows Vista, Windows 7 oder Windows Server 2008**

Sie müssen das Installationsprogramm als Administrator ausführen:

- 1. Wechseln Sie mithilfe von Windows Explorer zu dem Ordner, in den Sie die Datei heruntergeladen haben.
- 2. Klicken Sie mit der rechten Maustaste auf die heruntergeladene Datei und wählen Sie **Als Administrator ausführen** aus.
- 3. Befolgen Sie die auf dem Bildschirm angezeigten Anweisungen.

#### **Automatische Übertragung einer Installation**

Alternativ zur oben beschriebenen manuellen Installation können Sie die Installation auch automatisch auf Windows-Computer übertragen. Dieses Verfahren eignet sich insbesondere für Netzadministratoren, die Installationen auf vielen Endbenutzercomputern durchführen müssen. Im Folgenden wird das Format der Befehlszeile für die automatische Übertragung einer Installation dargestellt:

<Installationsdateiname> -i silent

Dabei ist *<Installationsdateiname>* der Name der Installationsdatei für IBM SPSS Modeler - Essentials for R, beispielsweise *SPSS\_Modeler\_REssentials\_18000\_win32.exe*.

#### **Erhöhen der Speicherbegrenzung**

Unter Windows legt R einen Grenzwert für den Speicher fest, der für die Sitzung einer ausführbaren R-Datei maximal verfügbar ist. Dieser Grenzwert beschränkt den eingebetteten R-Prozess r start.exe.

Falls erforderlich, können Sie den numerischen Wert ändern, um die Speicherbegrenzung zu erhöhen. Fügen Sie hierzu am Ende der Datei C:\Programme\IBM\SPSS\Modeler\18\ext\bin\pasw.rstats\config.ini eine Angabe hinzu. Wenn Sie beispielsweise den Grenzwert auf 4096 MB erhöhen wollen, geben Sie Folgendes ein:

Max\_Mem\_Size=4096

## **Installieren von IBM SPSS Modeler - Essentials for R for UNIX**

- 1. Starten Sie eine Terminalanwendung.
- 2. Wechseln Sie in das Verzeichnis, in das Sie IBM SPSS Modeler Essentials for R heruntergeladen haben. Geben Sie an der Eingabeaufforderung Folgendes ein:

./<<Dateiname>>

Dabei ist <<Dateiname>> der Name der heruntergeladenen Datei. Sie müssen sicherstellen, dass für diese Datei Ausführungsberechtigungen definiert sind, bevor Sie versuchen, den Befehl auszuführen.

**Anmerkung:** Sie müssen den vorherigen Befehl als Root ausführen. Melden Sie sich dazu entweder als Root an oder verwenden Sie (wenn Sie als Benutzer ohne Rootberechtigung installieren) den Befehl sudo. Sie benötigen im letzteren Fall Schreibberechtigung für <SPSS Modeler-Installationsverzeichnis>/ext/bin und <R-Ausgangsverzeichnis\_des\_Benutzers>. Außerdem müssen Sie vor der Installation von IBM SPSS Modeler - Essentials for R die Compiler gcc und gfortran installieren.

3. Befolgen Sie die auf dem Bildschirm angezeigten Anweisungen. Wenn Sie zur Eingabe des Speicher orts von R aufgefordert werden, können Sie das Ausgangsverzeichnis von R abfragen, indem Sie R.home() über die R-Eingabeaufforderung ausführen.

<span id="page-12-0"></span>**Anmerkung:** Wenn Sie sicherstellen wollen, dass SPSS Modeler R erfolgreich starten kann, exportieren Sie die für libR.so erforderlichen Suchpfade für Bibliotheken in den Pfad, der in der Variablen DLLIBPATH in der Datei modelersrv.sh im SPSS Modeler Server-Installationsverzeichnis festgelegt ist. Verwenden Sie den Befehl **ldd <R-Ausgangsverzeichnis>/lib/libR.so**, um alle Bibliotheken für libR.so zu suchen, auf die verwiesen wird.

## **Unbeaufsichtigte Installation**

Alternativ zu den zuvor beschriebenen manuellen Installationen können Sie auch eine unbeaufsichtigte Installation durchführen. Dies ist insbesondere für Netzadministratoren hilfreich, die Installationen für mehrere Endbenutzer durchführen müssen. So führen Sie eine unbeaufsichtigte Installation durch:

- 1. Starten Sie eine Terminalanwendung.
- 2. Wechseln Sie in das Verzeichnis, in das Sie IBM SPSS Modeler Essentials for R heruntergeladen haben.
- 3. Erstellen Sie mithilfe eines Texteditors eine Antwortdatei mit dem Namen install.properties.
- 4. Fügen Sie der Antwortdatei die folgenden Eigenschaften und zugehörigen Werte hinzu:

```
USER_INSTALL_DIR=<R 3.2.2-Ausgangsverzeichnis>
FRONTEND_INSTALL_DIR=<IBM SPSS Modeler-Position>/ext/bin
```
Dabei ist <R3.2.2-Ausgangsverzeichnis> die Installationsposition von R 3.2.2 und <IBM SPSS Modeler-Position> ist die Installationsposition von IBM SPSS Modeler. Beispiel für UNIX:

```
USER_INSTALL_DIR=/usr/local/lib/R
FRONTEND_INSTALL_DIR=/usr/IBM/SPSS/ModelerServer/18.0/ext/bin
```
Beispiel für Windows:

```
USER INSTALL DIR=C:\\Programme\\R\\R-3.1.0
FRONTEND_INSTALL_DIR=C:\\Programme\\IBM\\SPSS\\Modeler\\18\\ext\\bin
```
- 5. Speichern Sie die Datei install.properties in dem Verzeichnis, in dem sich die .bin-Datei für IBM SPSS Modeler - Essentials for R befindet und wechseln Sie in dieses Verzeichnis.
- 6. Führen Sie das Installationsprogramm unter UNIX mit dem folgenden Befehl aus:

./<Installationsdateiname> -i silent

Dabei ist <Installationsdateiname> der Name der .bin-Datei für IBM SPSS Modeler - Essentials for R. Sie müssen den vorherigen Befehl als Root ausführen. Melden Sie sich dazu entweder als Root an oder verwenden Sie den Befehl sudo.

Führen Sie das Installationsprogramm unter Window mit dem folgenden Befehl aus:

<Installationsdateiname> -i silent

Dabei ist <Installationsdateiname> der Name der Installationsdatei für IBM SPSS Modeler - Essentials for R, beispielsweise SPSS\_Modeler\_REssentials\_18000\_win32.exe.

Alternativ können Sie das Installationsprogramm unter UNIX mit dem folgenden Befehl ausführen: ./<Installationsdateiname> -f <Position der Antwortdatei>

Unter Windows können Sie das Installationsprogramm mit dem folgenden Befehl ausführen:

<Installationsdateiname> -f <Position der Antwortdatei>

In beiden Fällen ist <Position der Antwortdatei> der Dateipfad zur Antwortdatei. Wenn Sie diesen alternativen Befehl verwenden, müssen Sie der Antwortdatei die folgende Eigenschaft hinzufügen:

INSTALLER\_UI=[swing | console | silent]

**Anmerkung:** Um eine andere Antwortdatei als install.properties zu verwenden, führen Sie das Installationsprogramm unter UNIX mit dem folgenden Befehl aus:

./<Installationsdateiname> -i silent -f <Antwordateiname>

Führen Sie das Installationsprogramm unter Window mit dem folgenden Befehl aus:

<Installationsdateiname> -i silent -f <Antwordateiname>

## <span id="page-13-0"></span>**Ausführen von R-Knoten in IBM SPSS Modeler Solution Publisher und IBM SPSS Collaboration and Deployment Services**

Wenn Sie R-Knoten in SPSS Modeler Solution Publisher und den Scoring-Service auf dem Server für IBM SPSS Collaboration and Deployment Services ausführen wollen, müssen Sie IBM SPSS Modeler - Essentials for R und R 3.2.2 mit SPSS Modeler Solution Publisher und dem Server für IBM SPSS Collaboration and Deployment Services installieren.

#### **Ausführen von R-Knoten (R-Prozess-, R-Ausgabe- und R-Modellknoten)**

- 1. Damit die R-Knoten mit SPSS Modeler Solution Publisher funktionieren, müssen Sie IBM SPSS Modeler - Essentials for R und R 3.2.2 auf demselben Computer wie den Server für IBM SPSS Collaboration and Deployment Services installieren. Verweisen Sie während der Installation von IBM SPSS Modeler - Essentials for R auf das Installationsverzeichnis von R 3.2.2 und das Installationsverzeichnis von SPSS Modeler Solution Publisher.
- 2. Um den Scoring-Service auf dem Server für IBM SPSS Collaboration and Deployment Services auszuführen, müssen Sie IBM SPSS Modeler - Essentials for R und R 3.2.2 auch auf demselben Computer wie den Server für IBM SPSS Collaboration and Deployment Services installieren. Verweisen Sie während der Installation von IBM SPSS Modeler - Essentials for R auf das Installationsverzeichnis von R 3.2.2 und den lokalen IBM SPSS Modeler Server-Speicherort unter dem Serverinstallationsverzeichnis von IBM SPSS Collaboration and Deployment Services.
- 3. Für R in der CDB-Knotenausführung müssen Sie nach dem in den vorherigen Schritten beschriebenen Einrichten der Umgebung außerdem folgendermaßen eine Umgebungsvariable festlegen:
	- a. Erstellen Sie auf dem Server-Computer für IBM SPSS Collaboration and Deployment Services und auf dem IBM SPSS Modeler-Client-Computer eine **Systemumgebungsvariable** mit dem Namen **IBM\_SPSS\_MODELER\_EXTENSION\_PATH**, die auf den Ordner verweist, der die .cfd- und .cfe-Dateien für den R-CDB-Knoten enthält.
	- b. Stellen Sie sicher, dass der Server für IBM SPSS Collaboration and Deployment Services und der IBM SPSS Modeler-Client auf diesen Pfad zugreifen können.
	- c. Starten Sie den Server für IBM SPSS Collaboration and Deployment Services und den IBM SPSS Modeler-Client erneut.

**Anmerkung:** Wenn Sie sicherstellen wollen, dass R erfolgreich gestartet werden kann, exportieren Sie die für libR.so erforderlichen Suchpfade für Bibliotheken in den Pfad, der in der Variablen DLLIBPATH in der Datei modelersrv.sh im Installationsverzeichnis von IBM SPSS Modeler Solution Publisher festgelegt ist. Verwenden Sie den Befehl **ldd <R-Ausgangsverzeichnis>/lib/libR.so**, um alle Bibliotheken für libR.so zu suchen, auf die verwiesen wird.

## **Reparieren einer Installation**

Wenn Sie IBM SPSS Modeler 18 oder R 3.2.2 deinstallieren und anschließend erneut installieren, müssen Sie auch eine Deinstallation und anschließende Neuinstallation der Version 18 von IBM SPSS Modeler - Essentials for R durchführen.

## **Deinstallieren von Komponenten von IBM SPSS Modeler - Essentials for R**

## **Windows**

Entfernen Sie die folgenden Ordner und Dateien:

- ibmspsscf8.1 aus <Ausgangsverzeichnis von R 3.2.2>\\library
- config.ini aus <IBM SPSS Modeler-Position>\\ext\\bin\\pasw.rstats
- embeded.dll aus <IBM SPSS Modeler-Position>\\ext\\bin\\pasw.rstats

## <span id="page-14-0"></span>**UNIX**

Entfernen Sie die folgenden Ordner und Dateien:

- v ibmspsscf8.1 aus <Ausgangsverzeichnis von R 3.2.2>/library
- config.ini aus <IBM SPSS Modeler-Position>/ext/bin/pasw.rstats
- v libembeded.so aus <IBM SPSS Modeler-Position>/ext/bin/pasw.rstats

# IBM®